## SMU Classification: Restricted

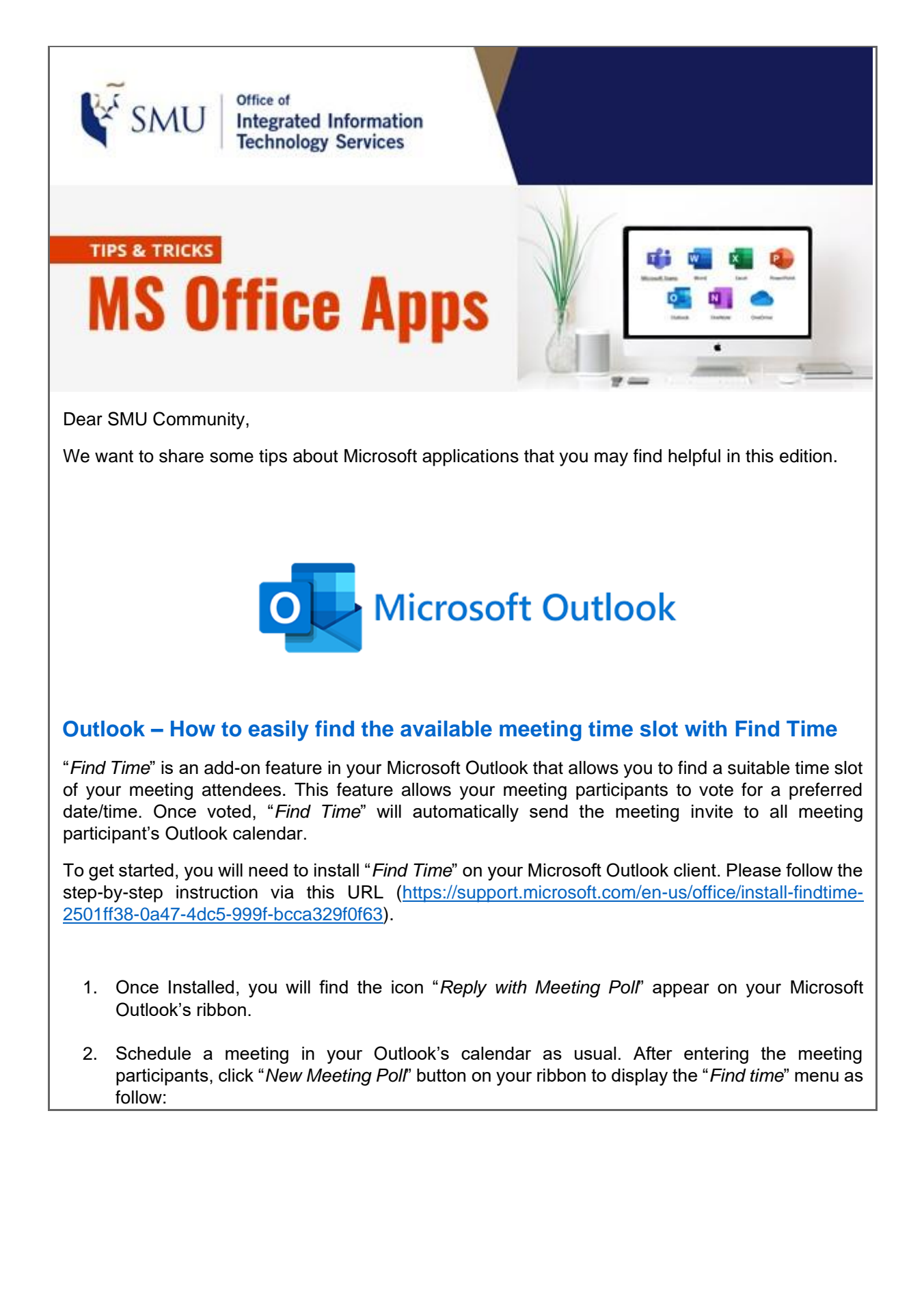

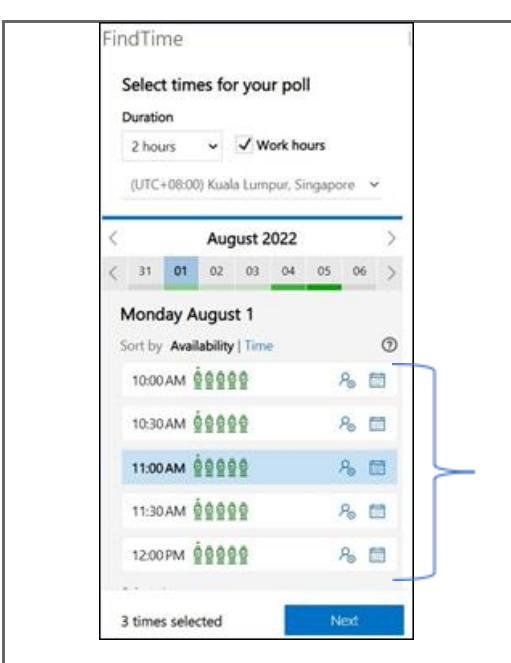

"*Find Time*" will recommend a few available time slots based on your Meeting duration, you may select one (or few) time slot and click "*Next*" -> "*Add to email*" button on the following screen.

3. An email will be generated with the following content for you to send it to your meeting participants. Your meeting participants may click the "*x options*" in the "*When*" column to vote for their preferred time slot.

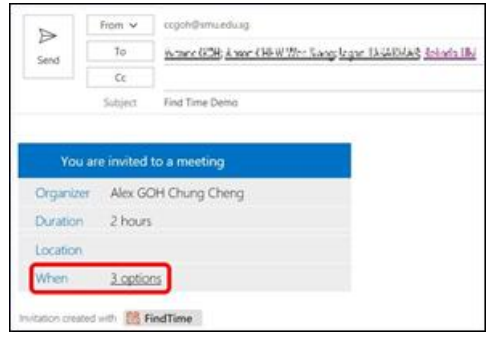

4. Once "*x options*" clicked, the following screen will be open on the participant's browser for voting of preferred time slots.

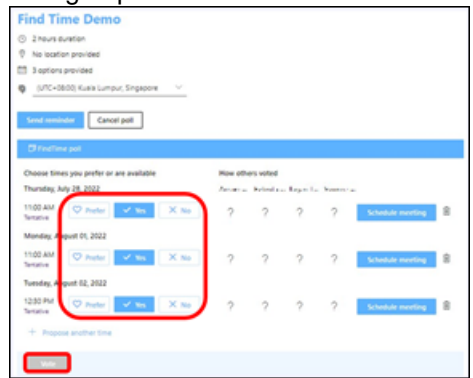

5. Once all has voted, "*Find Time*" will select the time slots with most votes and automatically generate a meeting invite to all meeting participant's Outlook Calendar.

More information about Find Time can be found in [https://support.microsoft.com/en-us/topic/how-to](https://support.microsoft.com/en-us/topic/how-to-create-a-findtime-poll-4dc806ed-fde3-4ea7-8c5e-b5d1fddab4a6)[create-a-findtime-poll-4dc806ed-fde3-4ea7-8c5e-b5d1fddab4a6.](https://support.microsoft.com/en-us/topic/how-to-create-a-findtime-poll-4dc806ed-fde3-4ea7-8c5e-b5d1fddab4a6)

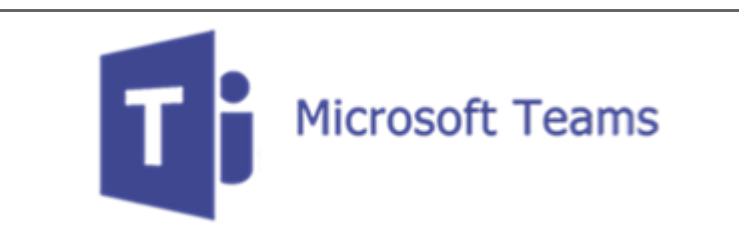

## **TEAMS – Mute Notifications During Meetings**

Receiving messages during Team meetings can lose your focus, especially if you are in an important meeting. To minimise the disruption, you can choose to mute notifications for all meetings or per meeting basis if you do not want to change all meetings' settings.

- A. To turn off notifications during all meetings,
	- 1. Go to Settings > Notifications >Meetings and Calls
	- 2. Click Edit
	- 3. Toggle to turn off/on the Mute notifications during meetings and calls

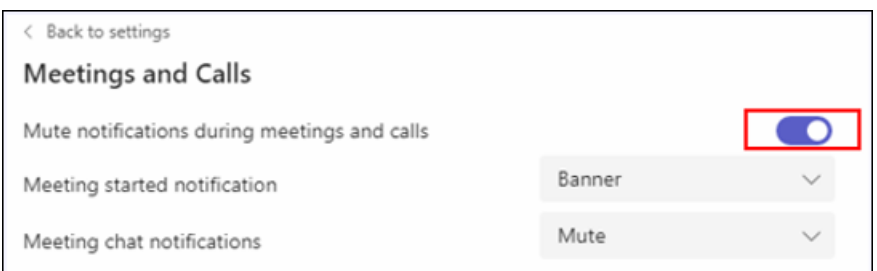

## B. To turn off notifications during a specific meeting,

- 1. Click on the (…) of the meeting session
- 2. Choose Mute notifications from the selection

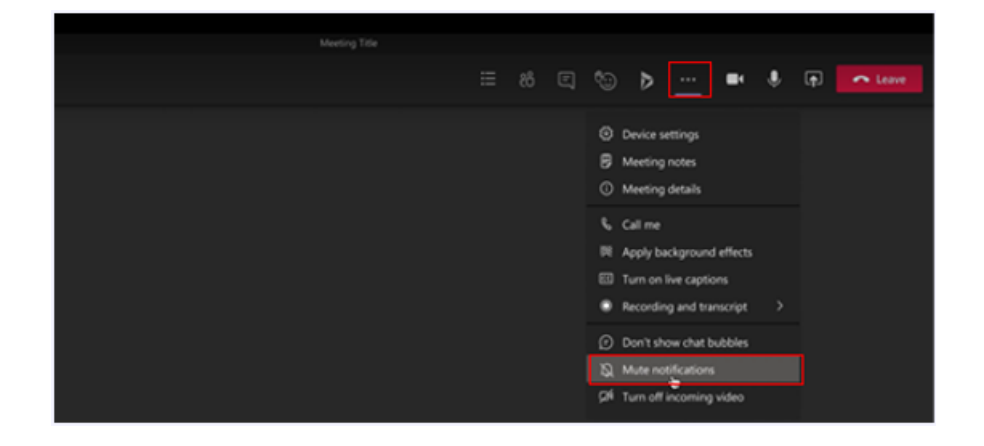

We hope the above information is useful to you.

Feel free to contact us at Email: [helpdesk@smu.edu.sg](mailto:helpdesk@smu.edu.sg) / Tel: 6828 0123, should you need any clarifications and assistance.

Thank you.

Best regards, Alex Goh Integrated Information Technology Services